**RICORE SHEET** 

## **Tips for Accessing QR Codes with VoiceOver or TalkBack**

Note: These instructions are for using your smartphone's built-in code scanning apps. Third party QR code scanning apps can also be obtained from the iOS App Store or Google Play.

## **iPhone with VoiceOver**

- 1. Setting up Code Scanner to scan QR codes (You only need to do this once.)
	- From home screen, double tap on Settings.
	- Find then double tap on Control Center.
	- Swipe through until you hear "Code Scanner."
		- o If you hear "Insert Code Scanner" double tap on this item to add Code Scanner to the Control Center.
		- o If you just hear "Code Scanner" it has already been added and there's nothing more to do for set up.

## 2. Accessing QR codes

- Aim your phone's camera towards the location of the QR code.
- Your phone does not need to touch the screen or paper where the QR code is displayed.
- From home screen, three-finger swipe up when focused on status bar to open Control Center.
- Find and double tap on Code Scanner. When the QR code is detected, the link or text will automatically open and be spoken.
- If no code is immediately found, move your phone's camera slowly and systematically until the code is detected.

## **Android with TalkBack**

Note: Android models vary. The process may be slightly different depending on your model and version.

- 1. Setting up Google Lens to scan QR codes suggestions (You only need to do this once.)
	- From the home screen, double tap on the camera app.
	- Find then double tap on Settings.
	- Find then double tap "Scan QR codes".
- 2. Accessing QR codes
	- Aim your phone's camera towards the location of the QR code.
	- Your phone does not need to touch the screen or paper where the QR code is displayed.
	- Open the camera app. When the QR code is detected, the link or text will automatically open and be spoken.
	- If no code is immediately found, move your phone's camera slowly and systematically until the code is detected.

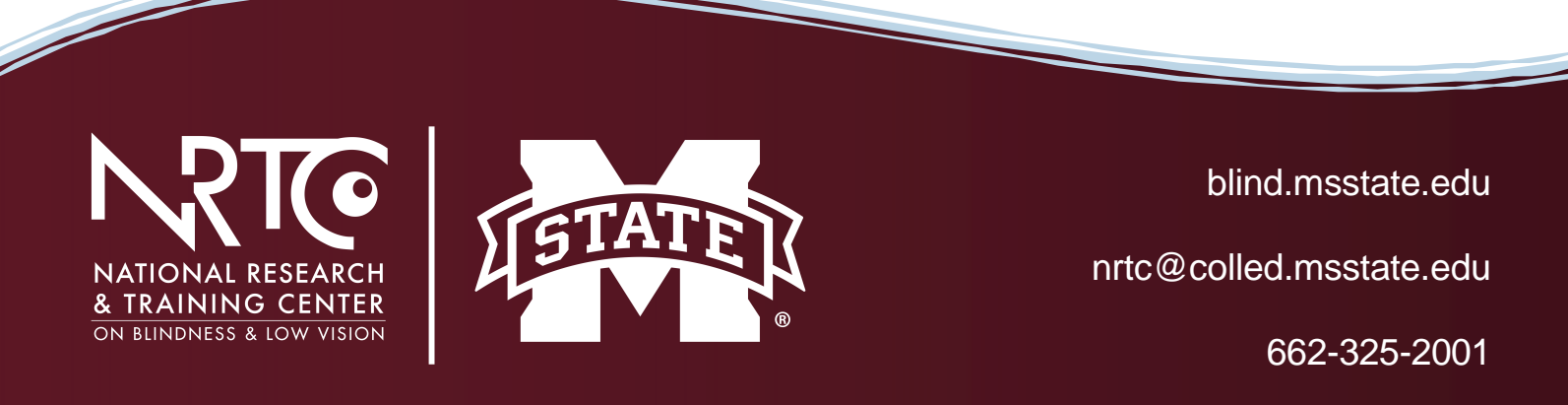

The contents of this document were developed under a grant from the U.S. Department of Health and Human Services, NIDILRR grant 90RT5011. However, these contents do not necessarily represent the policy of the Department of Health and Human Services and should not indicate endorsement by the Federal Government.